Ege Üniversitesi Fen Fakültesi Oryantasyon Programına bağlantı için aşağıdaki aşamaları takip ediniz.

1-

## <https://www.kisa.link/O2Sm> linke tıklayınız.

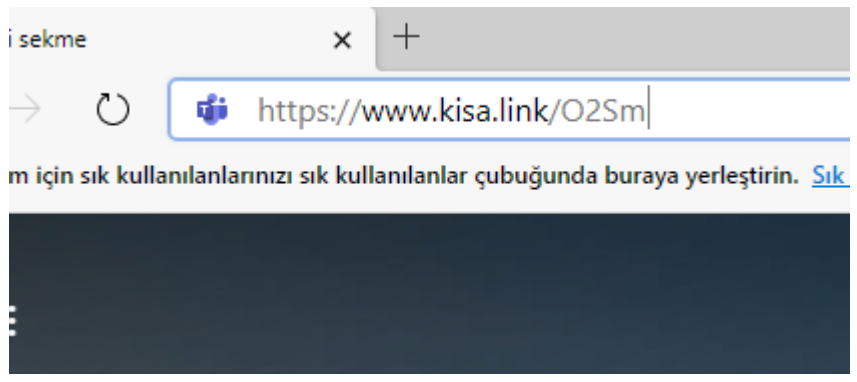

2- Bu site Microsoft Teams uygulamasını açmaya çalışıyor uyarısında "İPTAL" seçeneğine basınız.

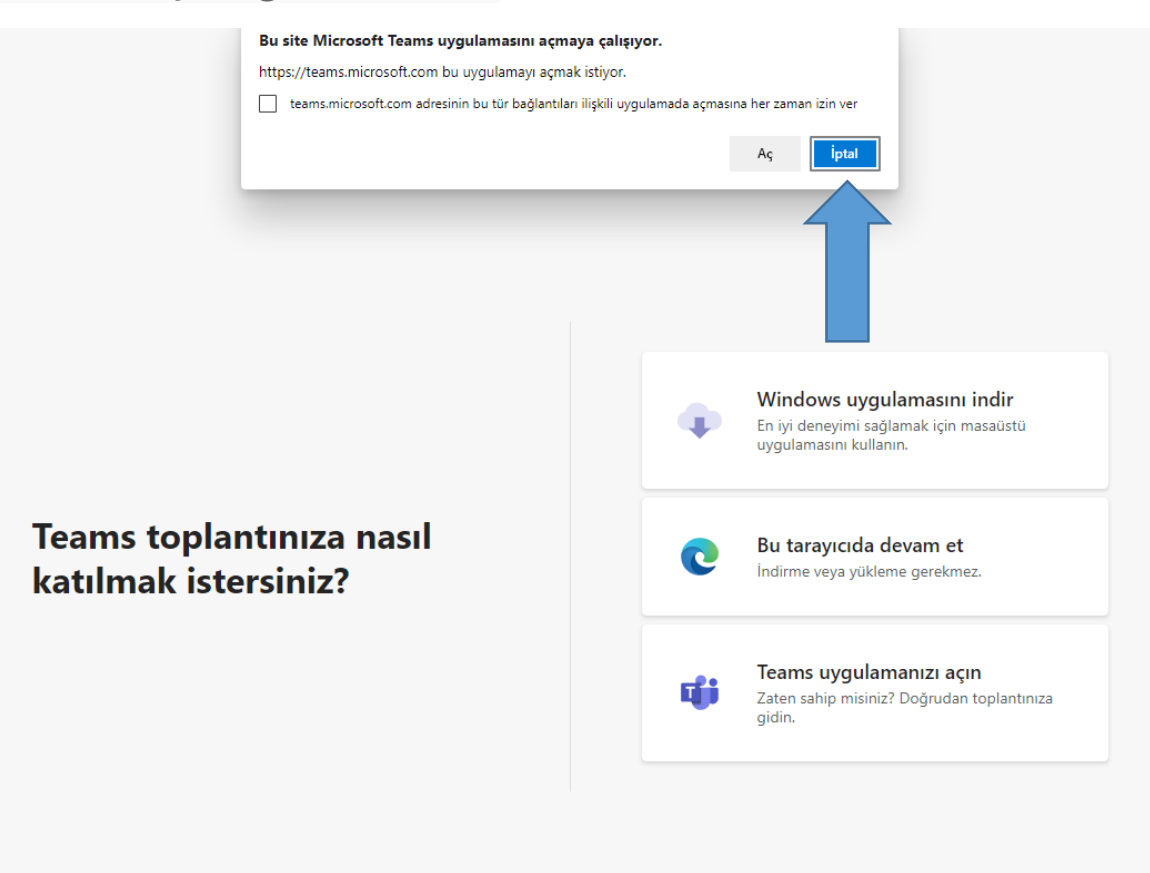

## 3- Gelen ekranda "Bu tarayıcıda devam et" kısmına basınız.

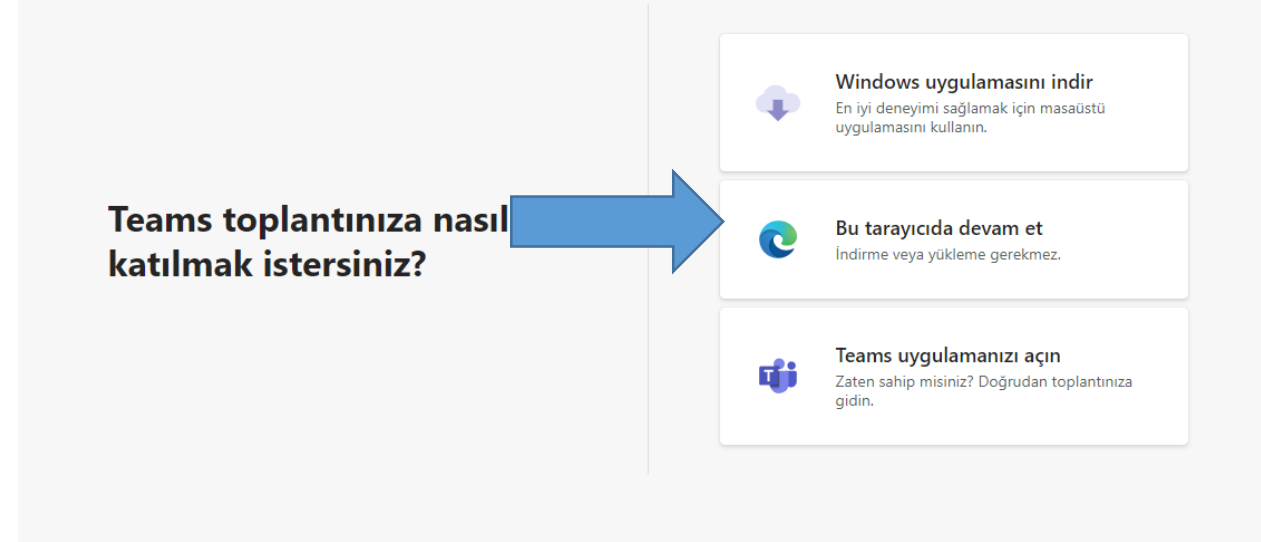

4-Toplantıya katılımın son işlemi olan kısımda "Ad girin" kısmına adınızı ve soyadınızı girerek şimdi katıla basınız. Bu şekilde toplantıya katılım gerçekleştirilmiş olacaktır.

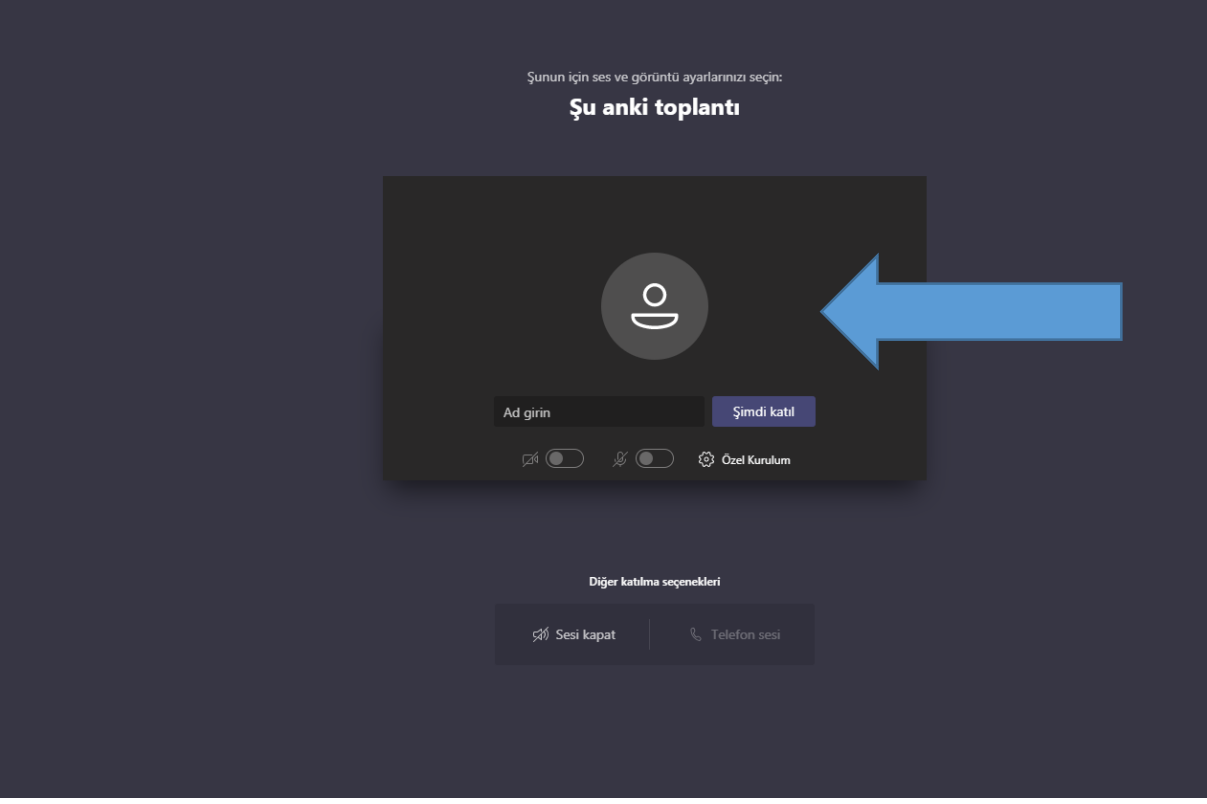